# ILL学外複写依頼(個人認証機能)

## ※大学専任教員のみ

- ・学外の図書館へ文献複写(コピーの取寄せ)/図書借用(図書の取寄せ)を申込むことができます。
- ・事前に本学の所蔵をご確認ください。本学にて所蔵している場合、申込みはキャンセルとなります。

・非常勤教員/学生からの申込みは大学図書館カウンターにて承ります(複写料・送料実費請求)。

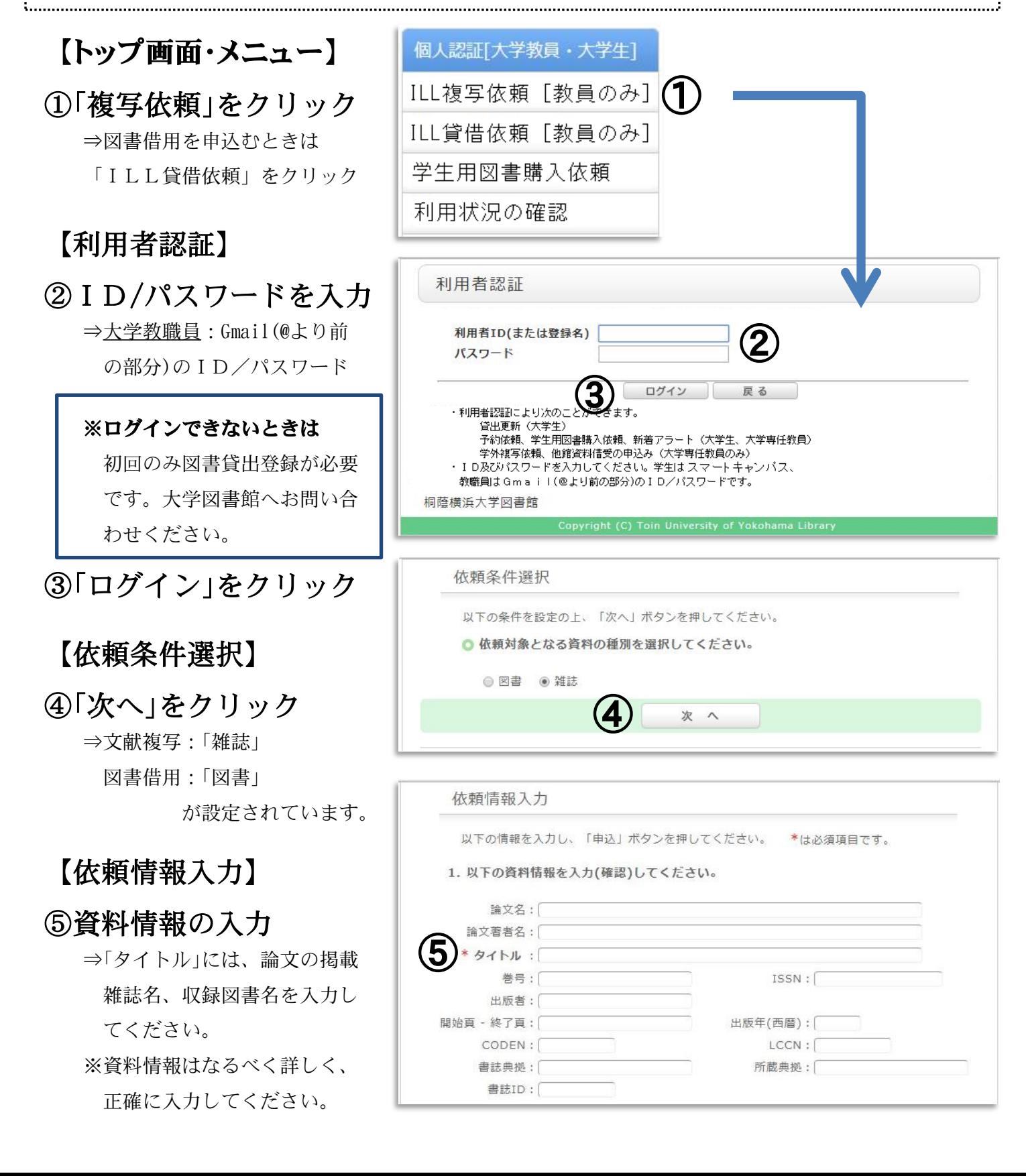

#### ⑥依頼者情報の入力

 ⇒到着連絡を受けるメールアド レスを入力してください。 (初期設定:桐蔭Gmail) ⇒カラー複写を希望のときは、 「希望する」にチェックを 入れてください。 ⑦「申込」をクリック

#### 【依頼内容確認】

⑧依頼内容を確認して、 「決定」をクリック

#### 【依頼完了通知】

⑨「終了する」をクリック ⇒申込に関するお問い合わせは ILL依頼番号をお伝え下さい。 ⇒文献が到着したらメールにて お知らせしますので、速やか にお引き取りをお願いします。 ※申し込みが完了したら、必ず ログアウトしてください。

### 【進捗状況の確認】 ⇒「利用状況の確認」で 進捗状況がわかります ※「状態」表示の見方 「申込中」:申込みを受理しました ⇒取消が可能です 「調査中」:処理を開始しました ⇒取消はできません 「到着待」:先方から発送中です 「受取可/借用可」:到着しました (メールにてお知らせします) 「謝絶」:申込みできませんでした ⇒詳細表示で謝絶理由をご確 認ください

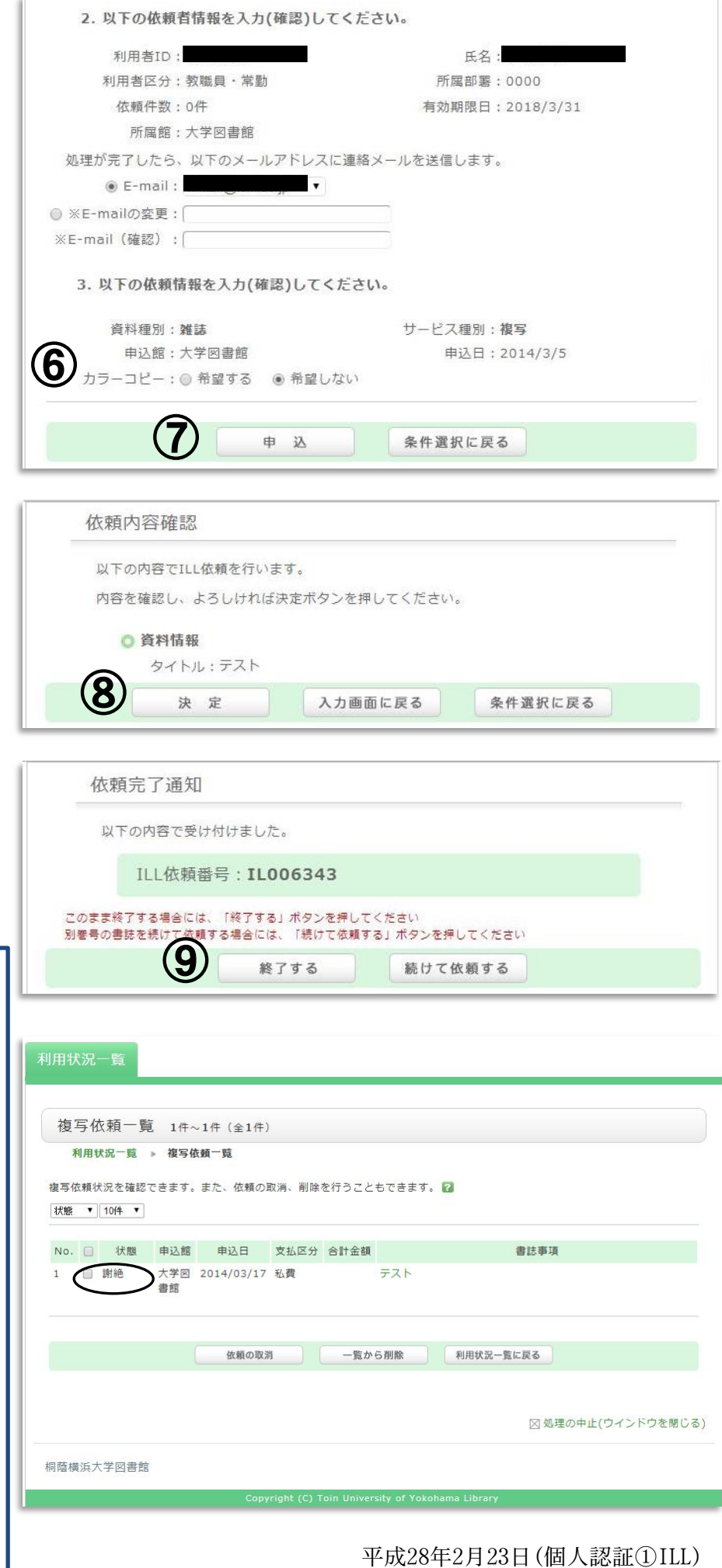